# **arduino-peripherals Documentation**

*Release latest*

**May 28, 2019**

## Contents:

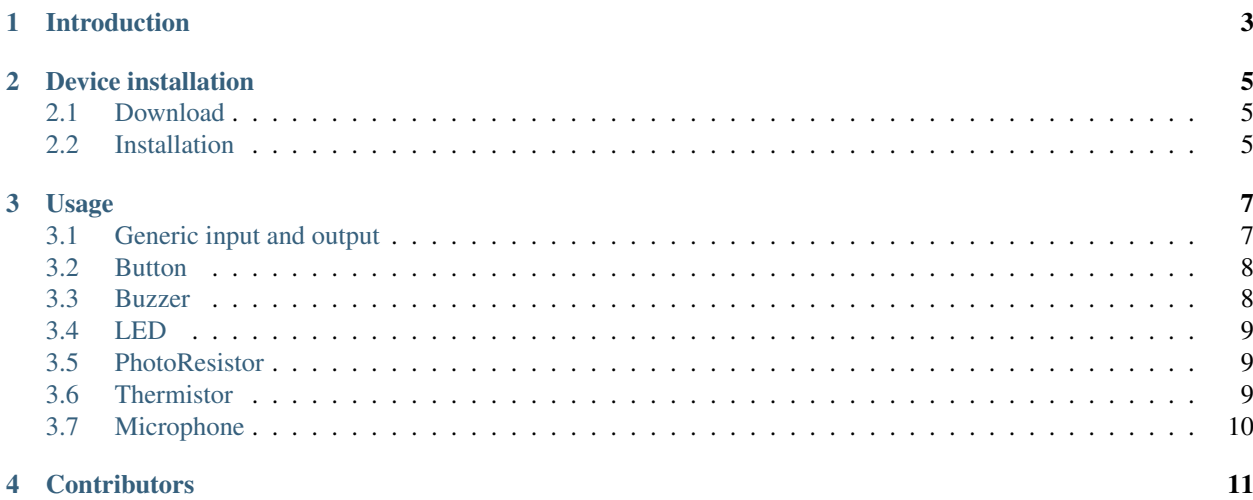

This library provides a number of interfaces to simple input and output devices like buttons, LEDs, buzzers, thermistors, etc.

Please see [ReadTheDocs](https://arduino-peripherals.readthedocs.io/en/latest/index.html) for the latest documentation.

<span id="page-6-0"></span>Introduction

## Device installation

<span id="page-8-0"></span>In this section we cover retrieval of the latest release or development version of the code and subsequent installation for an Arduino device.

## <span id="page-8-1"></span>**2.1 Download**

#### **2.1.1 Latest release**

Navigate to the [latest release](https://github.com/jfjlaros/arduino-peripherals/releases/latest) and either download the .zip or the .tar.gz file. Unpack the downloaded archive.

#### **2.1.2 From source**

The source is hosted on [GitHub,](https://github.com/jfjlaros/arduino-peripherals.git) to install the latest development version, use the following command.

```
git clone https://github.com/jfjlaros/arduino-peripherals.git
```
## <span id="page-8-2"></span>**2.2 Installation**

#### **2.2.1 Arduino IDE**

In the Arduino IDE, a library can be added to the list of standard libraries by clicking through the following menu options.

- Sketch
- Import Library
- Add Library

To add the library, navigate to the downloaded folder and select the subfolder named peripherals.

• Click OK.

Now the library can be added to any new project by clicking through the following menu options.

- Sketch
- Import Library
- peripherals

#### **2.2.2 Ino**

[Ino](http://inotool.org) is an easy way of working with Arduino hardware from the command line. Adding libraries is also easy, simply place the library in the lib subdirectory.

cd lib

git clone https://github.com/jfjlaros/arduino-peripherals.git

## Usage

## <span id="page-10-1"></span><span id="page-10-0"></span>**3.1 Generic input and output**

Most of the libraries described here inherit from either a generic input or output class.

#### **3.1.1 Input**

The constructor for input devices (e.g., a button or photoresistor) takes up to three parameters of which two are optional.

| parameter | description                   | mandatory | default |
|-----------|-------------------------------|-----------|---------|
|           | Pin number.                   | ves       |         |
|           | Invert input behaviour.       | no        | false   |
|           | Use internal pullup resistor. | no        | false   |

Table 1: Generic input constructor parameters.

Every input device has at least the following functions.

| raone $\mathcal{L}$ . Ocheric input runctions. |                                  |  |  |  |
|------------------------------------------------|----------------------------------|--|--|--|
| name                                           | description                      |  |  |  |
| analogRead                                     | Read an analogue value.          |  |  |  |
| digitalRead                                    | Read a digital value.            |  |  |  |
| on                                             | Check whether the state is HIGH. |  |  |  |
| ∩ff                                            | Check whether the state is LOW.  |  |  |  |

Table 2: Generic input functions.

#### **3.1.2 Output**

The constructor for output devices (e.g., a buzzer or an LED) takes up to two parameters of which one is optional.

| parameter   description  | $m$ andatory   default |       |
|--------------------------|------------------------|-------|
| Pin number.              | <b>ves</b>             |       |
| Invert output behaviour. | no                     | false |

Table 3: Generic output constructor parameters.

Every output device has at least the following functions.

Table 4: Generic output functions.

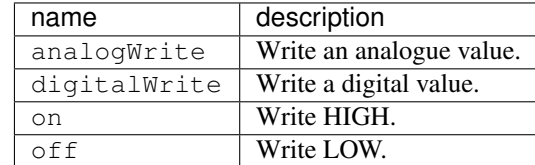

## <span id="page-11-0"></span>**3.2 Button**

Include the header file to use the button library.

```
#include <button.h>
```
#### **3.2.1 Example**

We make a Button instance that uses pin 10 follows.

```
Button button(10);
```
Check whether the button is pressed by using the on() function.

```
if (button.on()) {
  // Button is pressed.
}
```
## <span id="page-11-1"></span>**3.3 Buzzer**

Include the header file to use the buzzer library.

```
#include <buzzer.h>
```
### **3.3.1 Example**

We make a Buzzer instance that uses pin 10 as follows.

Buzzer buzzer(10);

To generate a tone of 10,000Hz, use the tone() member function.

buzzer.tone(10000);

The buzzer can be turned off with the noTone() member function.

```
buzzer.noTone();
```
### <span id="page-12-0"></span>**3.4 LED**

Include the header file to use the LED library.

#include <led.h>

#### **3.4.1 Example**

We make a LED instance that uses pin 10 as follows.

LED  $led(10);$ 

The led can be turned on or off.

led.on(); led.off();

If the pin supports analogue output, the LED can also be set to a specific brightness.

led.analogWrite(20);

### <span id="page-12-1"></span>**3.5 PhotoResistor**

Include the header file to use the photoresistor library.

#include <photoresistor.h>

#### **3.5.1 Example**

We make a PhotoResistor instance that uses pin 10 as follows.

PhotoResistor photoresistor(10);

The value of the photoresistor can be read with the analogRead() function.

photoresistor.analogRead();

### <span id="page-12-2"></span>**3.6 Thermistor**

Include the header file to use the thermistor library.

#include <thermistor.h>

#### **3.6.1 Example**

The constructor for the thermistor is slightly different from the generic one. It takes an additional mandatory parameter named resistor with which the resistor value (in  $\Omega$ ) should be passed.

We make a Thermistor instance that uses pin 10 and uses an  $100\Omega$  resistor as follows.

```
Thermistor thermistor(10, 100.0);
```
The temperature can be read using various functions.

```
thermistor.kelvin();
thermistor.celsius();
thermistor.fahrenheit();
```
## <span id="page-13-0"></span>**3.7 Microphone**

Include the header file to use the microphone library.

```
#include <microphone.h>
```
#### **3.7.1 Example**

We make a Microphone instance that uses pin A4 as follows.

```
Microphone microphone(A4);
```
The sound level of the microphone can be read with the soundLevel() function which takes a number of samples and determines the range of these samples. If we want to determine the sound level based on 1024 samples, we do the following.

```
microphone.soundLevel(1024);
```
**Contributors** 

<span id="page-14-0"></span>• Jeroen F.J. Laros [<jlaros@fixedpoint.nl>](mailto:jlaros@fixedpoint.nl) (Original author, maintainer)

Find out who contributed:

git shortlog -s -e